## **GARMIN.**

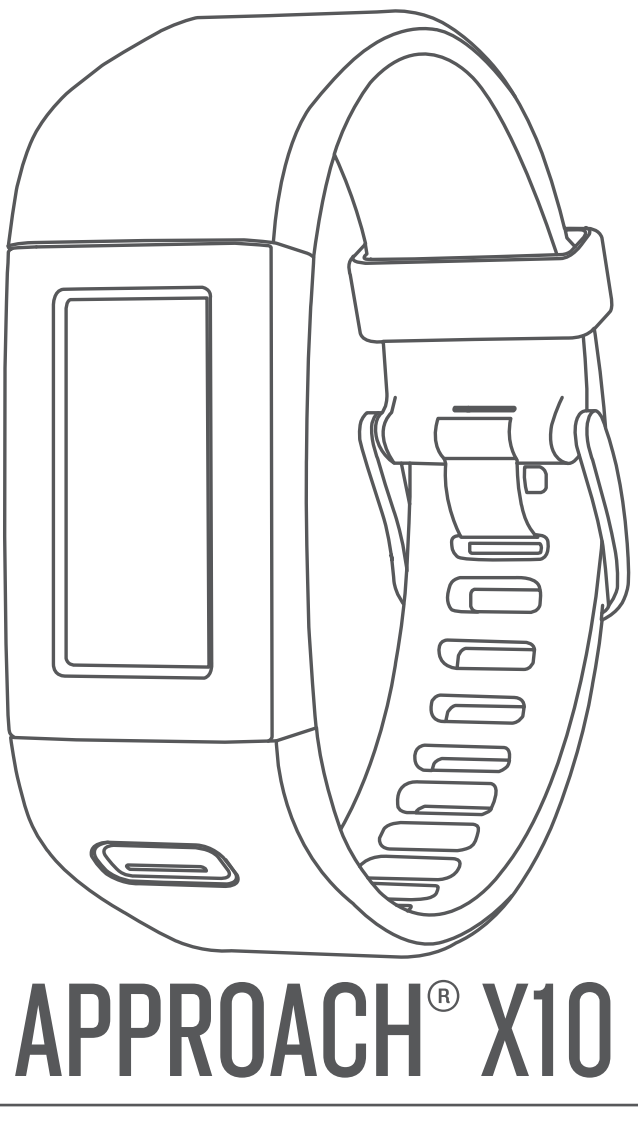

# Manual del usuario

#### © 2017 Garmin Ltd. o sus subsidiarias

Todos los derechos reservados. De acuerdo con las leyes de copyright, este manual no podrá copiarse, total o parcialmente, sin el consentimiento por escrito de Garmin. Garmin se reserva el derecho a cambiar o mejorar sus productos y a realizar modificaciones en el contenido de este manual sin la obligación de comunicar a ninguna persona u organización tales modificaciones o mejoras. Visita [www.garmin.com](http://www.garmin.com) para ver actualizaciones e información adicional sobre el uso de este producto.

Garmin®, el logotipo de Garmin y Approach® son marcas comerciales de Garmin Ltd. o sus subsidiarias, registradas en los Estados Unidos y en otros países. Garmin Connect™ y Garmin Express™ son marcas comerciales de Garmin Ltd. o sus subsidiarias. Estas marcas comerciales no se podrán utilizar sin autorización expresa de Garmin.

Mac® es una marca comercial de Apple Inc., registrada en EE. UU. y en otros países. Windows® es una marca comercial registrada de Microsoft Corporation en Estados Unidos y en otros países. Otras marcas y nombres comerciales pertenecen a sus respectivos propietarios.

El número de registro COFETEL/IFETEL puede ser revisado en el manual a través de la siguiente página de internet.

## **Contenido**

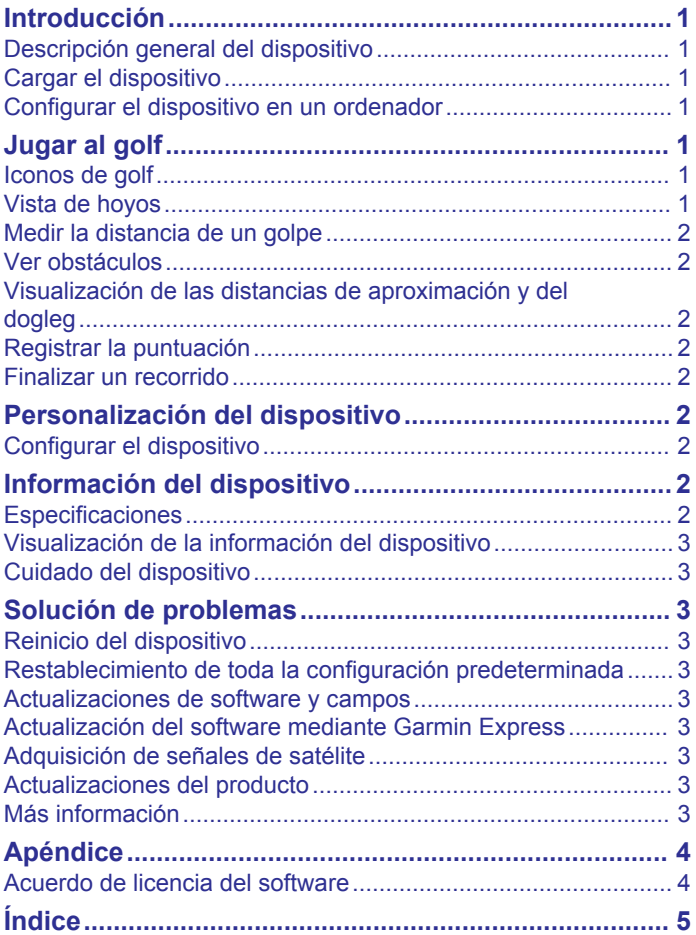

## **Introducción**

#### **ADVERTENCIA**

<span id="page-4-0"></span>Consulta la guía *Información importante sobre el producto y tu seguridad* que se incluye en la caja del producto y en la que encontrarás advertencias e información importante sobre el producto.

Consulta siempre a tu médico antes de empezar o modificar cualquier programa de ejercicios.

### **Descripción general del dispositivo**

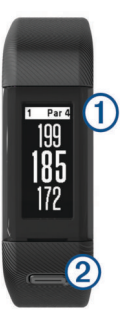

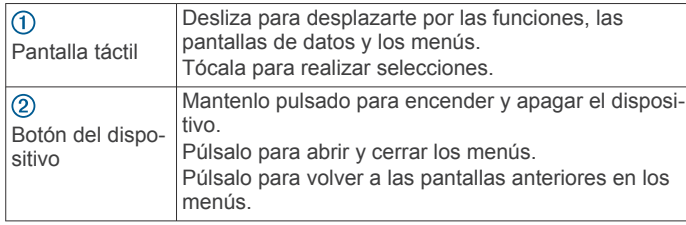

#### **Iconos del menú**

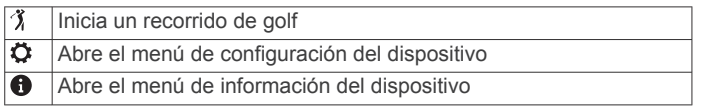

## **Cargar el dispositivo**

#### **ADVERTENCIA**

Este dispositivo contiene una batería de ión-litio. Consulta la guía *Información importante sobre el producto y tu seguridad*  que se incluye en la caja del producto y en la que encontrarás advertencias e información importante sobre el producto.

#### *AVISO*

Para evitar la corrosión, limpia y seca totalmente los contactos y la zona que los rodea antes de cargar el dispositivo o conectarlo a un ordenador. Consulta las instrucciones de limpieza en el apéndice.

**1** Conecta el extremo pequeño del cable USB al puerto de carga del dispositivo.

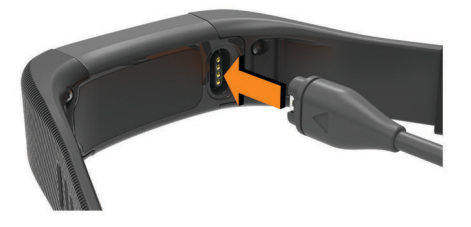

- **2** Conecta el extremo grande del cable USB en un puerto USB del ordenador.
- **3** Carga por completo el dispositivo.

#### **Configurar el dispositivo en un ordenador**

Puedes realizar el proceso de configuración desde el ordenador con tu cuenta de Garmin Connect™. Puede resultarte útil para descargar actualizaciones de campos, cargar tarjetas de puntuación o consultar datos.

- **1** Conecta correctamente el cable de carga al dispositivo (*Cargar el dispositivo*, página 1).
- **2** Conecta el cable USB en un puerto USB disponible del ordenador.
- **3** Visita [www.garmin.com/express](http://www.garmin.com/express).
- **4** Descarga e instala la aplicación Garmin Express™:
	- Si utilizas un sistema operativo Windows® , selecciona **Descarga para Windows**.
	- Si utilizas un sistema operativo Mac® , selecciona **Descarga para Mac**.
- **5** Sigue las instrucciones que se muestran en la pantalla.

#### **Sincronización de los datos con un ordenador**

Debes sincronizar tus datos regularmente para levar un registro del progreso en la aplicación Garmin Connect.

- **1** Conecta el dispositivo al ordenador con el cable USB. La aplicación Garmin Express sincroniza tus datos.
- **2** Visualiza tus datos actuales en la aplicación Garmin Connect.

## **Jugar al golf**

- **1** Pulsa el botón del dispositivo para ver el menú.
- 2 Selecciona 3. El dispositivo localiza los satélites y calcula tu ubicación. **NOTA:** el proceso de detección de señales de satélites
- puede durar entre 30 y 60 segundos.
- **3** Selecciona un campo de la lista.
- **4** Sigue las instrucciones que aparecen en pantalla para realizar la configuración e iniciar un recorrido.

#### **Iconos de golf**

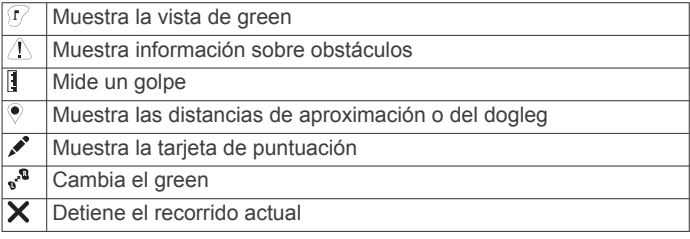

#### **Vista de hoyos**

El dispositivo muestra el hoyo que estás jugando actualmente y realiza la transición automáticamente cuando te desplazas a un nuevo hoyo.

**NOTA:** de manera predeterminada, el dispositivo calcula la distancia a la zona delantera, el centro y la zona trasera del green. Si conoces la posición del banderín, puedes establecerla de forma más precisa (*[Desplazamiento del banderín](#page-5-0)*, [página 2](#page-5-0)).

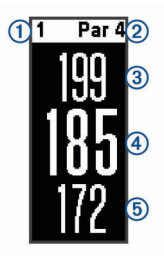

<span id="page-5-0"></span>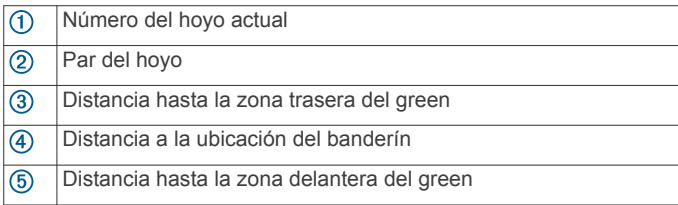

#### **Cambiar hoyos**

Puedes cambiar los hoyos manualmente en la pantalla de la vista de hoyos.

- **1** Mientras ves la información de los hoyos, toca la pantalla.
- **2** Selecciona un hoyo y, a continuación, **Hecho**.

#### **Cambiar el green**

Si estás jugando un hoyo en más de un green, puedes cambiar el green.

- **1** Durante una partida de golf, pulsa la tecla del dispositivo para ver el menú.
- 2 Selecciona .<sup>0</sup>

#### **Desplazamiento del banderín**

Puedes mirar más de cerca el green y mover la ubicación del banderín.

- **1** Durante una partida de golf, pulsa la tecla del dispositivo para ver el menú.
- **2** Selecciona .
- **3** Pulsa  $\land$  o  $\lor$  para mover la posición del banderín.

#### **Medir la distancia de un golpe**

- **1** Durante una partida de golf, pulsa la tecla del dispositivo para ver el menú.
- 2 Selecciona<sup>[]</sup>.
- **3** Camina hacia la pelota.

**SUGERENCIA:** puedes seleccionar Restablecer para restablecer la medida.

#### **Ver obstáculos**

Puedes ver la distancia a los obstáculos a lo largo del fairway para los hoyos de par 4 y 5. El dispositivo Approach muestra individualmente o en grupos los obstáculos que afectan a la selección del golpe para ayudarte a determinar la distancia de aproximación o de rebasamiento.

- **1** Durante una partida de golf, pulsa la tecla del dispositivo para ver el menú.
- 2 Selecciona  $\wedge$ .

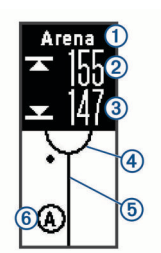

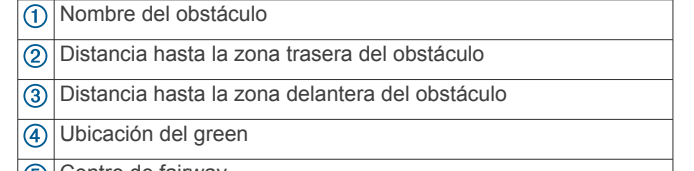

- 5) Centro de fairway
- $<sup>6</sup>$ </sup> Ubicación aproximada del obstáculo en relación con el fairway
- **3** Desliza el dedo hacia arriba o hacia abajo para ver otros obstáculos para el hoyo actual.

#### **Visualización de las distancias de aproximación y del dogleg**

Puedes ver una lista con las distancias de aproximación y del dogleg para los hoyos de par 4 y 5.

- **1** Durante una partida de golf, pulsa la tecla del dispositivo para ver el menú.
- 2 Selecciona<sup>.</sup>

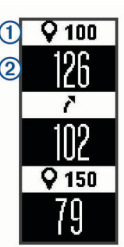

Las distancias de aproximación y del dogleg  $\mathcal{D}$ , así como la distancia para alcanzar cada aproximación o dogleg (2). aparecen en la pantalla.

#### **Registrar la puntuación**

Cuando la puntuación esté activada, se te pedirá que introduzcas tu puntuación cuando estés en el green. Puedes ajustar la puntuación manualmente en cualquier momento del recorrido.

- **1** Durante una partida de golf, pulsa la tecla del dispositivo para ver el menú.
- 2 Selecciona ...
- **3** Selecciona un hoyo.
- **4** Desliza el dedo hacia arriba o hacia abajo para ajustar la puntuación.

#### **Finalizar un recorrido**

- **1** Pulsa el botón del dispositivo para ver el menú.
- 2 Selecciona X.

## **Personalización del dispositivo**

#### **Configurar el dispositivo**

En el menú principal, selecciona  $\boldsymbol{\Omega}$ .

**Reg. estado.**: activa el registro de estadísticas del número de putts, greens en regulación y fairways hit durante una partida de golf.

**Puntuación**: activar la puntuación.

**Unidades**: establece la unidad de medida para las distancias.

**Tiempo**: establece la hora.

**Idioma**: configura el idioma del dispositivo.

**NOTA:** al cambiar el idioma del texto, no se modifica el idioma de los datos introducidos por el usuario ni el de los datos de mapas.

**Sexo**: establece el sexo del jugador.

**Restablecer valores**: restablece la configuración del dispositivo a los valores predeterminados de fábrica.

## **Información del dispositivo**

#### **Especificaciones**

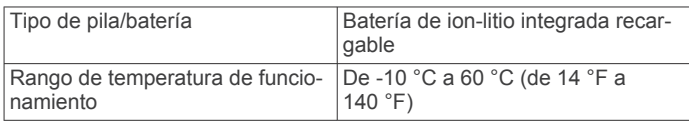

<span id="page-6-0"></span>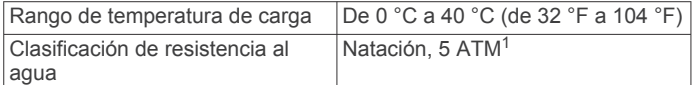

#### **Visualización de la información del dispositivo**

Puedes ver el ID de la unidad, la versión del software, información sobre las normativas vigentes y la autonomía restante de la batería.

- **1** Pulsa la tecla del dispositivo para ver el menú.
- 2 Selecciona **0**

#### **Cuidado del dispositivo**

#### *AVISO*

Evita el uso inadecuado y los golpes, ya que esto podría reducir la vida útil del producto.

Evita pulsar los botones bajo el agua.

No utilices un objeto afilado para limpiar el dispositivo.

No utilices nunca un objeto duro o puntiagudo sobre la pantalla táctil, ya que esta se podría dañar.

No utilices disolventes, productos químicos ni insecticidas que puedan dañar los componentes plásticos y acabados.

Aclara con cuidado el dispositivo con agua dulce tras exponerlo a cloro, agua salada, protector solar, cosméticos, alcohol u otros productos químicos agresivos. La exposición prolongada a estas sustancias puede dañar la caja.

No guardes el dispositivo en lugares en los que pueda quedar expuesto durante periodos prolongados a temperaturas extremas, ya que podría sufrir daños irreversibles.

No extraigas las correas.

#### **Limpieza del dispositivo**

#### *AVISO*

El sudor o la humedad, incluso en pequeñas cantidades, pueden provocar corrosión en los contactos eléctricos cuando el dispositivo está conectado a un cargador. La corrosión puede impedir que se transfieran datos o se cargue correctamente.

- **1** Limpia el dispositivo con un paño humedecido en una solución suave de detergente.
- **2** Seca el dispositivo.

Después de limpiarlo, deja que se seque por completo.

**SUGERENCIA:** para obtener más información, visita [www.garmin.com/fitandcare](http://www.garmin.com/fitandcare).

## **Solución de problemas**

#### **Reinicio del dispositivo**

Si el dispositivo deja de responder, deberás reiniciarlo. Con esta acción no se borra ningún dato ni configuración.

- **1** Mantén pulsada la tecla del dispositivo durante 10 segundos. El dispositivo se apaga.
- **2** Mantén pulsada la tecla del dispositivo durante un segundo para encender el dispositivo.

#### **Restablecimiento de toda la configuración predeterminada**

Puedes restablecer toda la configuración de tu dispositivo a los valores predeterminados de fábrica.

**NOTA:** de esta manera, se borra toda la información introducida por el usuario y el historial de actividades.

- **1** Pulsa la tecla del dispositivo para ver el menú.
- 2 Selecciona  $\ddot{Q}$  > Restablecer valores >  $\checkmark$ .

#### **Actualizaciones de software y campos**

Este dispositivo reúne las condiciones para obtener actualizaciones de mapas de campos gratuitas. Para actualizar tu dispositivo, descarga el software gratuito Garmin Express en [www.garmin.com/express.](http://www.garmin.com/express)

#### **Actualización del software mediante Garmin Express**

Para poder actualizar el software del dispositivo, debes contar con una cuenta de Garmin Connect y haber descargado e instalado la aplicación Garmin Express.

- **1** Conecta el dispositivo al ordenador con el cable USB.
	- Cuando esté disponible el nuevo software, Garmin Express lo envía a tu dispositivo.
- **2** Desconecta el dispositivo del ordenador.

El dispositivo te alerta para que actualices el software.

**3** Selecciona una opción.

#### **Adquisición de señales de satélite**

Es posible que el dispositivo deba disponer de una vista clara del cielo para adquirir las señales del satélite.

- **1** Dirígete a un lugar al aire libre. La parte delantera del dispositivo debe estar orientada hacia el cielo.
- **2** Espera mientras el dispositivo localiza satélites.

El proceso de localización de las señales del satélite puede durar entre 30 y 60 segundos.

#### **Mejora de la recepción de satélites GPS**

- Sincroniza con frecuencia el dispositivo con tu cuenta Garmin Connect:
	- Conecta el dispositivo al ordenador con el cable USB suministrado y la aplicación Garmin Express.

Mientras estás conectado en tu cuenta Garmin Connect, el dispositivo descarga datos del satélite de varios días, lo que le permite localizar rápidamente señales de satélite.

- Sitúa el dispositivo en un lugar al aire libre, lejos de árboles y edificios altos.
- Permanece parado durante algunos minutos.

#### **Actualizaciones del producto**

En el ordenador, instala Garmin Express [\(www.garmin.com](http://www.garmin.com/express) [/express\)](http://www.garmin.com/express). En el smartphone, instala la aplicación Garmin Connect Mobile.

Esto te permitirá acceder fácilmente a los siguientes servicios para dispositivos Garmin<sup>®</sup>:

- Actualizaciones de software
- Actualizaciones de mapas
- Carga de datos a Garmin Connect
- Registro del producto

#### **Más información**

- Visita [www.garmin.com/golf](http://www.garmin.com/golf).
- Visita<http://buy.garmin.com>o ponte en contacto con tu distribuidor de Garmin para obtener información acerca de accesorios opcionales y piezas de repuesto.

 $1$  El dispositivo soporta niveles de presión equivalentes a una profundidad de 50 metros. Para obtener más información, visita [www.garmin.com/waterrating.](http://www.garmin.com/waterrating)

## **Apéndice**

#### <span id="page-7-0"></span>**Acuerdo de licencia del software**

AL UTILIZAR EL DISPOSITIVO, EL USUARIO SE COMPROMETE A RESPETAR LOS TÉRMINOS Y CONDICIONES DEL SIGUIENTE ACUERDO DE LICENCIA DEL SOFTWARE. LEE ESTE ACUERDO ATENTAMENTE.

Garmin Ltd. y sus subsidiarias ("Garmin") conceden al usuario una licencia limitada para utilizar el software incluido en este dispositivo (el "Software") en formato binario ejecutable durante el uso normal del producto. La titularidad, los derechos de propiedad y los derechos de propiedad intelectual del Software seguirán perteneciendo a Garmin y/o sus terceros proveedores.

El usuario reconoce que el Software es propiedad de Garmin y/o sus terceros proveedores, y que está protegido por las leyes de propiedad intelectual de Estados Unidos y tratados internacionales de copyright. También reconoce que la estructura, la organización y el código del Software, del que no se facilita el código fuente, son secretos comerciales valiosos de Garmin y/o sus terceros proveedores, y que el Software en su formato de código fuente es un secreto comercial valioso de Garmin y/o sus terceros proveedores. Por la presente, el usuario se compromete a no descompilar, desmontar, modificar, invertir el montaje, utilizar técnicas de ingeniería inversa o reducir a un formato legible para las personas el Software o cualquier parte de éste ni crear cualquier producto derivado a partir del Software. Asimismo, se compromete a no exportar ni reexportar el Software a ningún país que contravenga las leyes de control de las exportaciones de Estados Unidos o de cualquier otro país aplicable.

## **Índice**

#### <span id="page-8-0"></span>**A**

accesorios **[3](#page-6-0)** actualizaciones mapas de campos **[3](#page-6-0)** software **[3](#page-6-0)** acuerdo de licencia del software **[4](#page-7-0)** aproximación **[2](#page-5-0)**

#### **B**

batería **[3](#page-6-0)** botones **[1,](#page-4-0) [3](#page-6-0)**

#### **C**

campos jugar **[1](#page-4-0)** seleccionar **[1](#page-4-0)** cargar **[1](#page-4-0)** configuración **[3](#page-6-0)** configurar el sistema **[2](#page-5-0)**

#### **D**

dogleg **[2](#page-5-0)**

## **E**

especificaciones **[2](#page-5-0)**

#### **G**

Garmin Express **[1](#page-4-0)** actualizar software **[3](#page-6-0)** GPS, señal **[3](#page-6-0)**

#### **H**

historial, enviar al ordenador **[1](#page-4-0)** hoyos, cambiar **[2](#page-5-0)**

#### **I**

iconos **[1](#page-4-0)** ID de unidad **[3](#page-6-0)**

#### **L**

limpiar el dispositivo **[3](#page-6-0)**

#### **M**

mapas actualizaciones **[3](#page-6-0)** actualizar **[3](#page-6-0)** medir la distancia de un golpe **[2](#page-5-0)** menú **[1](#page-4-0)**

#### **O**

obstáculos **[2](#page-5-0)**

#### **P**

pantalla táctil **[1](#page-4-0)** personalizar el dispositivo **[2](#page-5-0)** pila/batería, cargar **[1](#page-4-0)**

#### **R**

recorrido de golf, finalizar **[2](#page-5-0)** reinicio del dispositivo **[3](#page-6-0)**

#### **S**

señales del satélite **[3](#page-6-0)** software actualizar **[3](#page-6-0)** versión **[3](#page-6-0)** solución de problemas **[3](#page-6-0)**

#### **T**

tarjeta de puntuación **[2](#page-5-0)**

#### **U**

USB **[3](#page-6-0)** transferir archivos **[1](#page-4-0)**

#### **V**

vista de green, ubicación del banderín **[1,](#page-4-0) [2](#page-5-0)**

# support.garmin.com

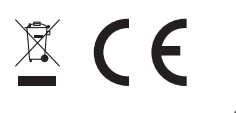